# **REVISIÓN DE EXCEL 2010 · MÓDULO 2**

**1** Cree un libro de Excel y guárdelo con el nombre de **Revisión Excel 2010 – M2.xlsx**.

En la primera hoja del libro realice los problemas planteados.

## **Fórmula A**

Escriba la siguiente fórmula en una celda (**90+20)2 - (15+10)3** de manera que Excel la interprete correctamente.

El resultado ha de ser **-3.525.**

## **Fórmula B**

Debajo de la fórmula anterior, escriba la siguiente fórmula en una celda.

$$
\frac{30+170-15}{10+40}
$$

El resultado ha de ser **3,7**.

**2** En la segunda hoja del libro realice los problemas planteados.

### **Problema A**

Mediante la función **=PROMEDIO(),** calcule la nota media (media aritmética) de un alumno cuyas notas han sido las siguientes.

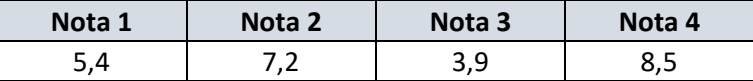

En la función, utilice referencias a las celdas que contienen las notas.

El resultado ha de ser: **6,25**.

#### **Problema B**

El teorema de Pitágoras relaciona los **dos catetos** y la **hipotenusa** en un triángulo rectángulo: el cuadrado de la hipotenusa es igual a la suma de los cuadrados de los catetos, a<sup>2</sup> = b<sup>2</sup> + c<sup>2</sup>.

A partir de dicha fórmula y la función **=RAIZ(),** calcule la longitud de la hipotenusa de un triángulo rectángulo cuyos catetos miden **25 cm** y **18 cm**.

Escriba cada dato en una celda y la(s) fórmula(s) en otra(s). Hágalo debajo del problema A.

El resultado redondeado a un decimal debe ser **30,8 cm**.

**3** Cambie el nombre de las hojas. La Hoja 1: **Fórmulas**; la Hoja 2: **Funciones**.

Cambie el color de las etiquetas si lo desea.

- **4** En la tercera hoja del libro realice la tabla de abajo calculando las cifras en negrita y utilizando el **estilo porcentual** en las fórmulas de porcentajes.
- **a)** En los datos aplique el **separador de millares**, sin posiciones decimales. Para el **título** y los **encabezados de los años** utilice la opción de **combinar y centrar**.
- **b)** Cambie el nombre de la hoja por el de **Estilo porcentual**.
- **c)** Configure su página con los siguientes márgenes, superior e inferior: **3 cm**; izquierdo y derecho **2,5 cm**; encabezado y pie: **1,5 cm**.
- **d)** Establezca en el encabezado **el nombre de la hoja** y como pie **el número de página**.

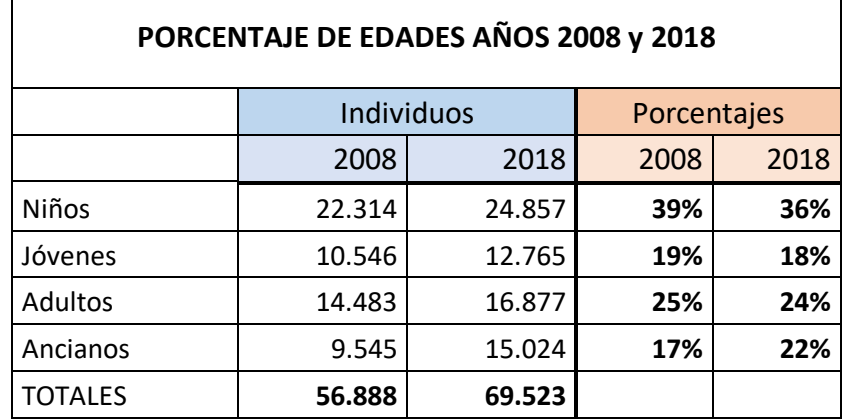

- **5** Inserte una hoja y en ella calcule el importe del IVA y el precio total de un producto utilizando los datos de abajo.
- **a)** Importe neto: **36.500 €**. Tipo de IVA: **21%**.
- **b)** Escriba todos los datos en celdas y realice las fórmulas adecuadas.
- **c)** Aplique el **formato euro** en los datos monetarios y en las fórmulas.
- **d)** Cambie el nombre de la hoja por el de **Símbolo porcentual**.
- **e)** Configure su página estableciendo como encabezado **el nombre del libro**. Como pie establezca **el nombre de la hoja** y **el número de página**.
- **f)** Guarde y cierre el libro al acabar.